一、 進入第一銀行網頁 [https://www.firstbank.com.tw](https://www.firstbank.com.tw/)

## 二、 選擇『個人金融』→ 『信託業務查閱服務』→ 『生前契約信託網路

查詢』

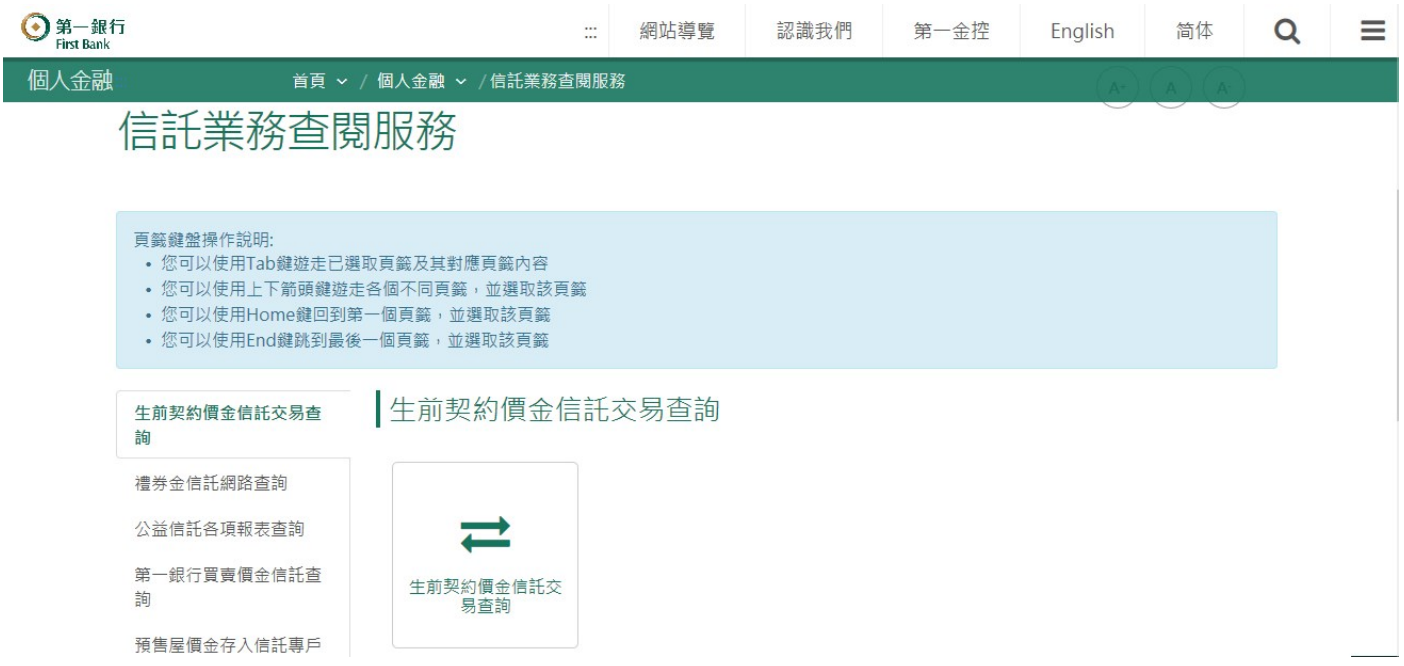

## 三、 輸入『身份證字號』及『契約編號』(契約編號共8 碼x x x - x x x x x)

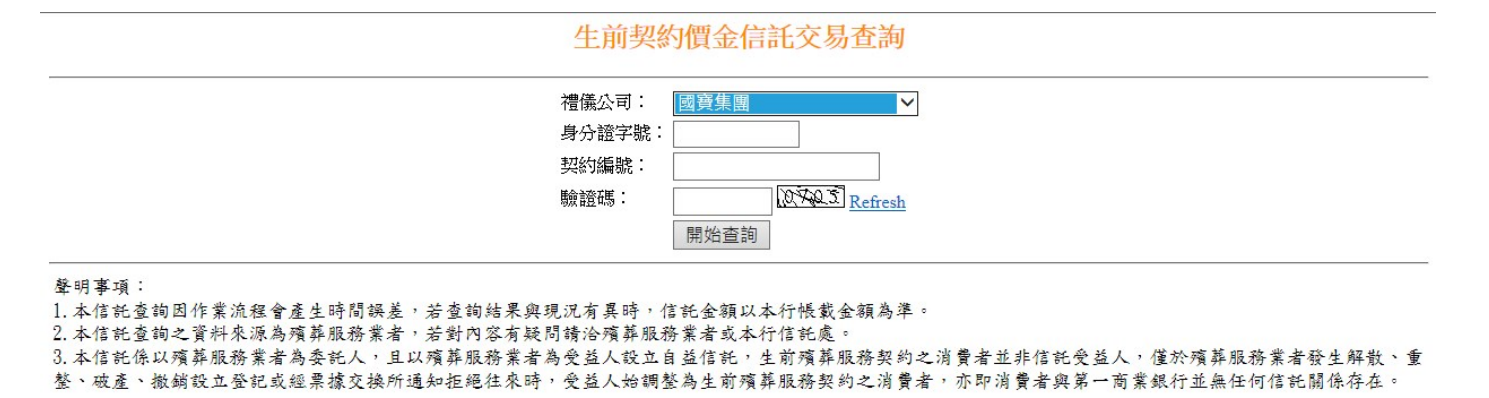

## 四、 資料畫面

## 生前契約價金信託交易查詢

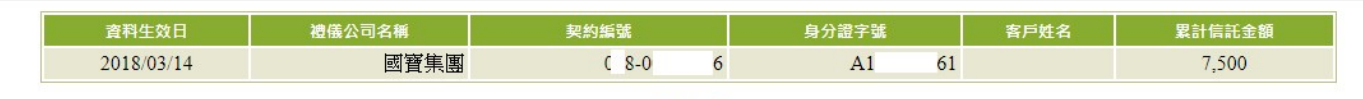

同上一頁

本資料僅供參考,詳細資料以營業單位資料為準